1. 徳之島.mxd をダブルクリックして開く。

2.表示>>>ツールバー>>>ジオレファレンスを選んで、ジオレファレンスメニュー を表示する。

3. 右端のアイコンをクリックして、リンクテーブルを開く。

4.ジオレファレンスを入力する場所を拡大する。

5. 右から2つめのアイコンをクリックする

- 6.ジオレファレンスを打つ交点の中心で左クリック。
- 7.その後、右クリックして、緯度経度の DMS(度分秒)を入力を選ぶ
- 8.交点の緯度経度の値を入力(この場合は日本測地系)する。

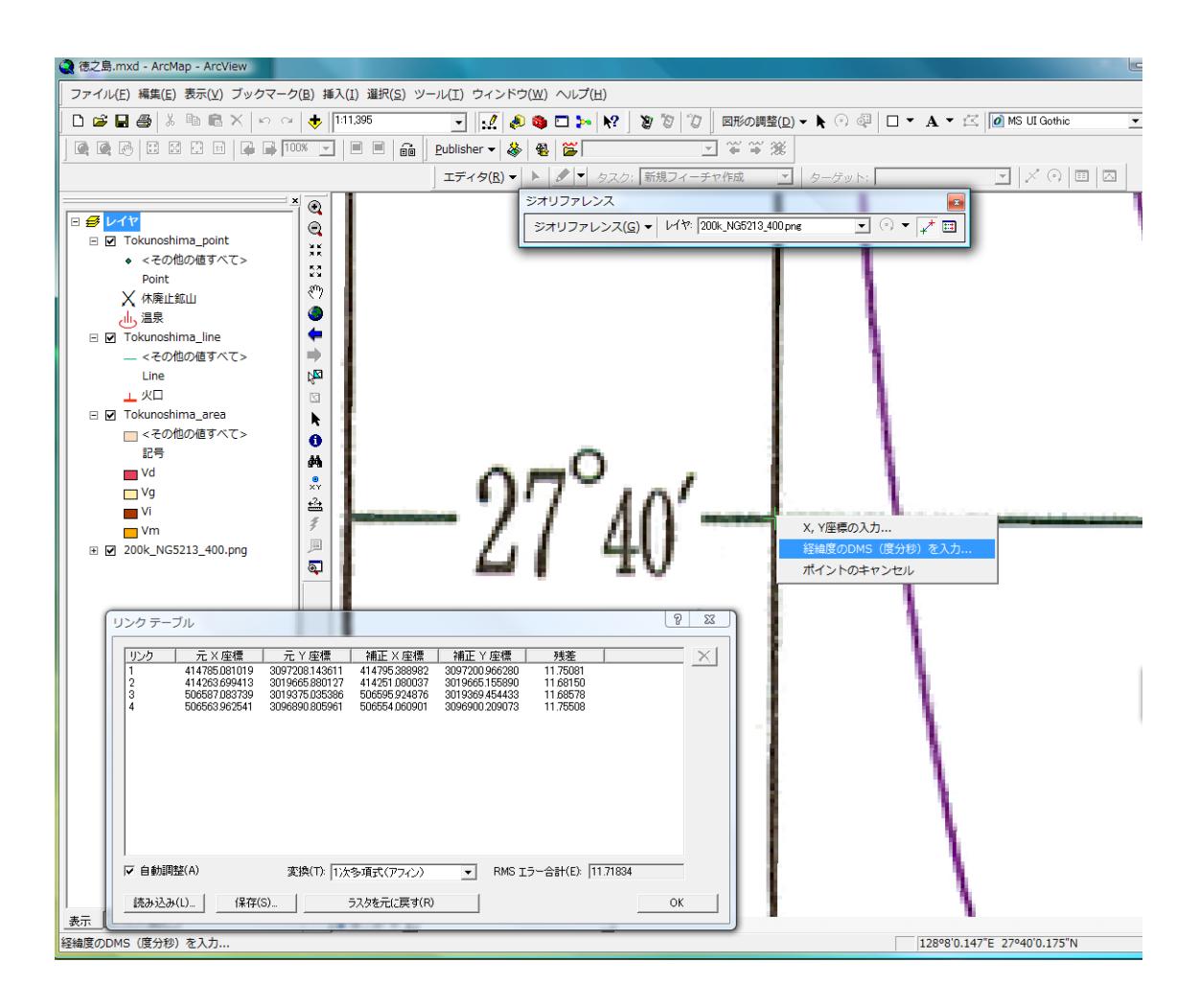

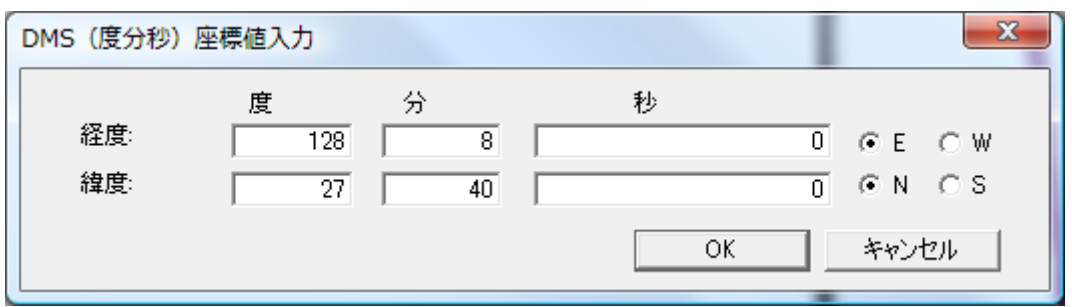

- 9.OK を押す。
- 10. リンクテーブルに下記のように座標値が追加される。

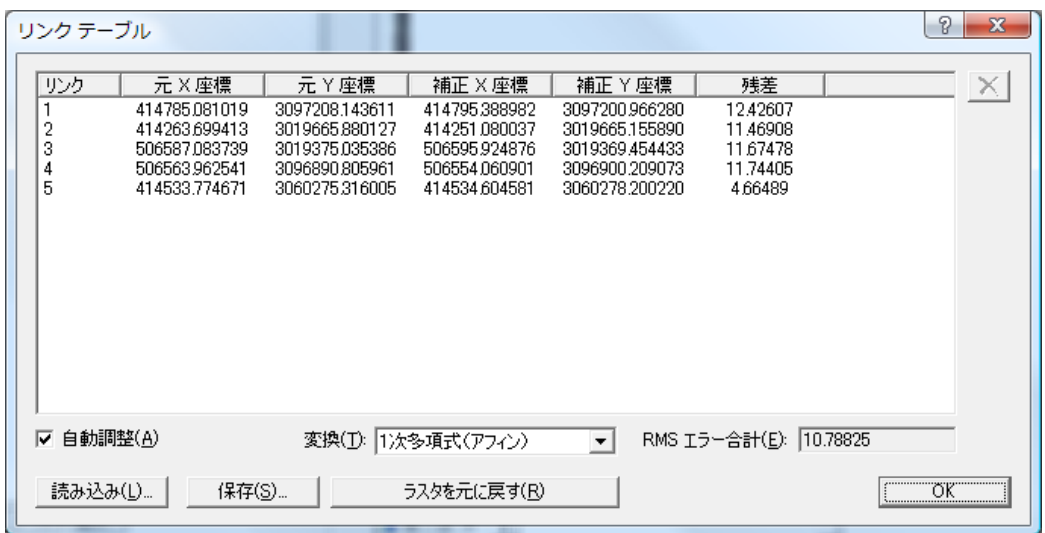

10. 図幅の周囲の交点すべてにジオレファレンスを行う。

11.リンクテーブル下の保存ボタンを押して、tokunoshima フォルダにある座標値.txt を上書き保存する。

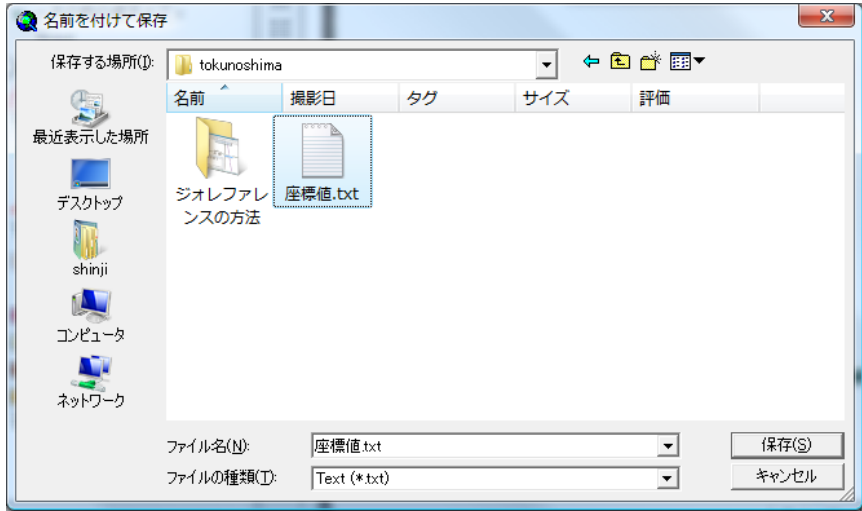

12.ジオレファレンスボタンを押して、一番上にあるジオレファレンスの更新を選ぶ。

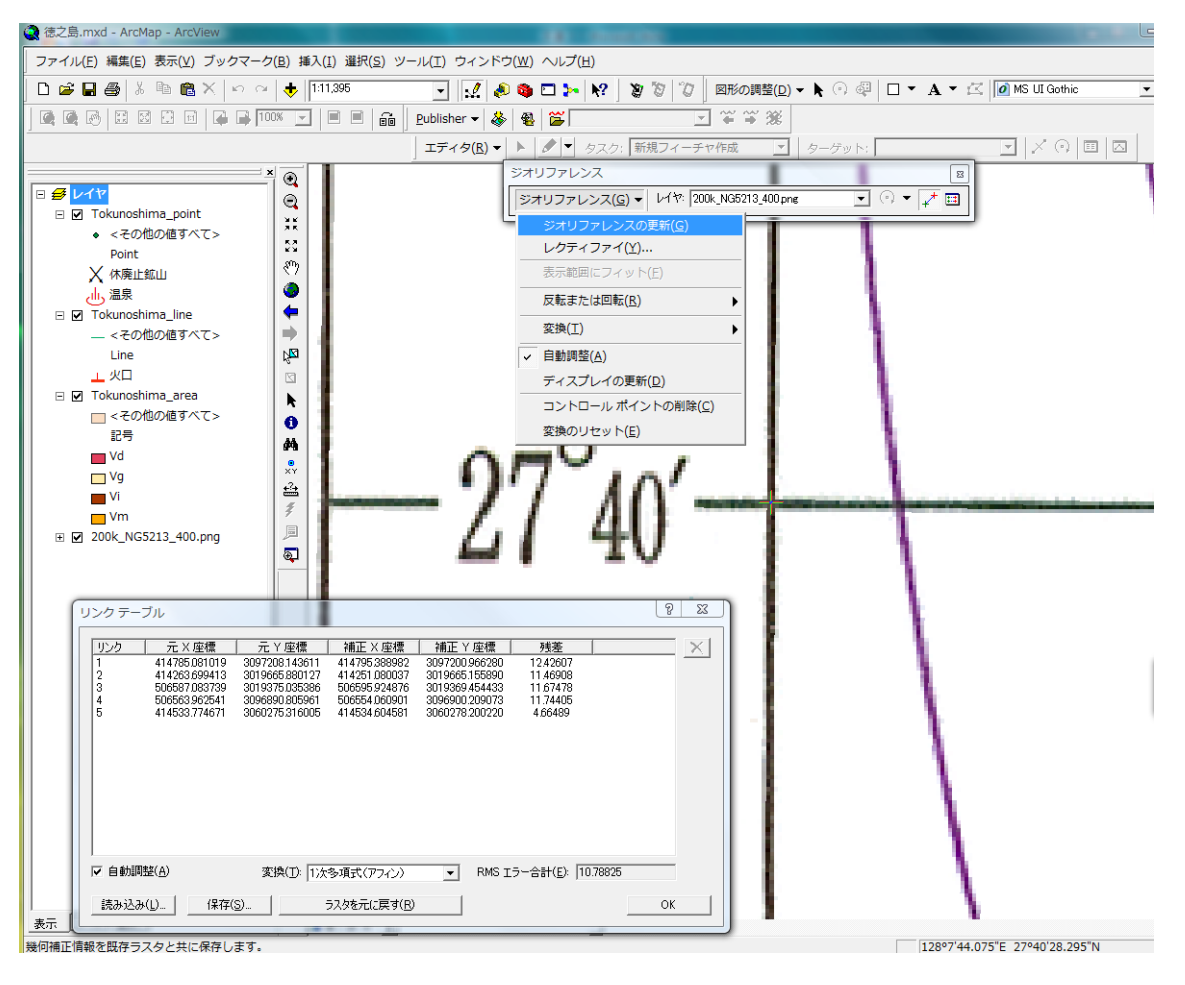